## Creating an Alf project for Hello World

A project in which Alf is to be used should be created from the Alf project template, to ensure that all necessary library models are included.

To create a new Alf project.

 Select File > New Project on the main menu. The New Project dialog will open (see the following figure).

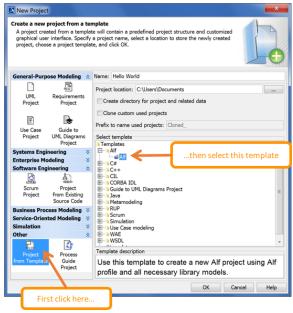

- On the bottom left, select Project from Template from the Other group (you may need to scroll down).
- 3. On the bottom right, under Select template, open the Alf folder and select Alf.
- 4. Enter the project name Hello World and a project location.
- 5. Click OK.

Next: Creating the Hello World activity

## Related pages

Alf project template